# PDF 貼付ソフトウェアによる電子掲示板についての研究

齋藤 優作\*1 山尾 裕樹\*2 木村 敏幸\*2

## **Study on PDF Pasted Electronic Bulletin Board**

Yusaku Saito \*1, Yuki Yamao \*2 and Toshiyuki Kimura\*2

**Abstract** - In recent years, although an electronic bulletin board using digital signage is applied at universities, file formats of digital signage are different from conventional electronic bulletin boards. On the other hand, we have proposed the electronic bulletin board directly pasting PDF files on the desktop, and proved that can be viewed like a conventional board. In this report, we evaluate the operation of pasting PDF files on the proposed electronic through the usability-testing.

**Keywords**: Digital Signage, PDF and Usability-Testing

## **1.** はじめに

デジタルサイネージ[1]とは、屋外·店頭·公共機関·交 通機関など,家庭以外のあらゆる場所で、ディスプレイ などの電子的な表示機器を使って情報を発信するシステ ムである. 現在実用化されているのはディスプレイにコ ンテンツを再生するプレイヤを直接接続するスタンドア ロン形式が主流であるが,この難点として,編集者が直 接サイネージに赴いて操作する必要性があり,不便であ る点が挙げられる.

一方,現在開発されているデジタルサイネージのコン テンツ再生方式として図 1 に示すような Web Based Signage[2]が挙げられる.ディスプレイ側では HTML5 に 対応するブラウザでコンテンツを表示させ,コンテンツ 自体はサーバ側に持たせる.サーバ側には Web サーバが あり,その先にコンテンツ作成システムがある構成とな り,通常の PC やスマートフォンで Web サイトを見るの と同じ形態になる.

現在,このデジタルサイネージが大学において電子掲 示板として活用される事例が増えており,これにより従 来の紙を貼り付ける掲示板と比べて,遠隔からの操作や 掲示可能なコンテンツの増加等,多くの利点が生まれる ことが期待される.しかしながら,もし掲示を見る人達 にとってディスプレイで表示される電子掲示板が見づら いものであったり,掲示を貼る人達にとって電子掲示板 のコンテンツ作成やデジタルサイネージに表示させる作 業自体に不便があったりするならば、彼らにとってユー ザビリティ[3]に欠くシステムとなってしまい,導入コス トに見合わないものであると思われてしまう.

この問題を解決するために,我々は PDF 貼付ソフトウ

\*2: 東北学院大学 工学部

\*1: Graduate School of Engineering, Tohoku Gakuin University

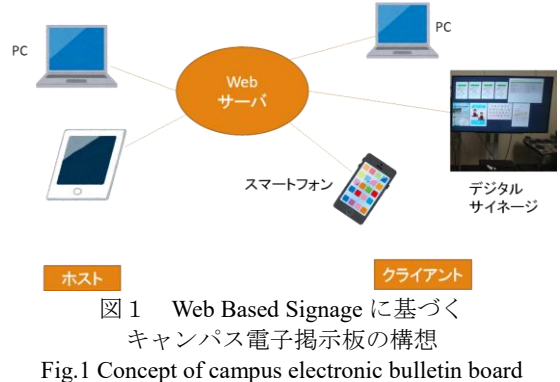

based on Web Based Signage.

ェアによる電子掲示板を提案する.PDF がそのままディ スプレイに貼り付けられる事で,掲示を見る人達からす れば従来の紙掲示板と同様に視認でき,PC やスマートフ ォン等のブラウザ上からコンテンツの閲覧が可能となる ことが期待できる. 一方, 貼る側の立場ではコンテンツ の作成を Web 上で実施することで簡単な操作でのコンテ ンツ作成や,場所や操作端末を問わない掲示板の更新が 可能となることが期待できる.

本報告では提案する電子掲示板の有効性を検討する. 第2章では、開発した PDF 貼付ソフトウェアについて説 明する.第 3 章では,掲示を見る人側の視認性に関する ユーザビリティテストを実施する. 第4章では、掲示を 貼る人側の操作性に関するユーザビリティテストを実施 する.

## **2. PDF** 貼付ソフトウェア

#### **2.1** 開発環境

開発に使用したPCのスペックとソフトウェアを示す.

- OS:Windows 10 Pro
- CPU: Intel Core i5 6600K
- メモリ:16.0 GB
- ディスプレイ:TOSHIBA 55J20X

<sup>\*1:</sup> 東北学院大学大学院 工学研究科

<sup>\*2:</sup> Faculty of Engineering, Tohoku Gakuin University

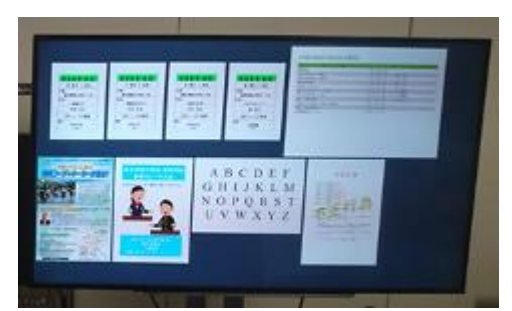

図2 PDF 貼付ソフトウェアを用いた電子掲示板 Fig.2 Electronic bulletin board using PDF pasting software.

- 統合開発環境:NetBeans IDE 8.1
- 使用言語:Java
- GUI  $\mathcal{Y} \rightarrow \mathcal{W}$ : JavaFX Scene Builder<sup>[4]</sup>

このソフトウェアはダイアログから選択された PDF ファ イルを PDFBox<sup>[5]</sup>によってイメージとして取得し, Scene Builder によってイメージをディスプレイ上に表示すると いう仕組みである.

その際,イメージの周りにウィンドウのフレームが表 示されてしまい,紙掲示板と見え方が大きく異なるので, JavaFX における StageStyle の TRANSPARENT を用いて, フレームを非表示にした.

しかし,フレームを非表示にすると,ドラッグ機能と 削除機能が使用できなくなったので,ドラッグ機能は JavaFX における MouseEvent の Mouse Pressed と Mouse\_Dragged を使用することにより実装を行い,削除 機能は ContextMenu クラスを用いて右クリックしたとき に表示されるコンテキストメニュー項目の中に追加する ことで実装した.開発したソフトウェアを用いた電子掲 示板を図 2 に示す.

## **3.** 視認性に関するユーザビリティテスト**[6]**

これまでの研究では紙とディスプレイの比較として, 電子書籍の読書[7]や校正作業[8]と言ったある程度詳しく 内容を読むタスクを与え,そのパフォーマンスの違いを 検討するものはあったが,掲示板のように短時間で内容 を確認するタスクを与える実験は行われていない.

そこで,本章では紙とディスプレイ,2 種類の表示媒 体の掲示板を比べ,電子掲示板が紙のものと同様に確認 できるか,そのユーザビリティを検証するユーザビリテ ィテストについて考案を行う.

## **3.1** 実験に用いた掲示板

電子掲示板は第 2 章で開発した電子掲示板を用いた. 紙掲示板は色画用紙を対角線の長さが 55 インチに繋げ たものを壁材として使用し,それをホワイトボード上に 貼り付けて用いた.紙掲示板と電子掲示板は表示媒体以 外は同様の条件となるよう, 床から 1m の高さに画面及 び壁材の下端が来るように設置し,同様の掲示物を図 3 のように貼り付けた.掲示内容は東北学院大学で用いら

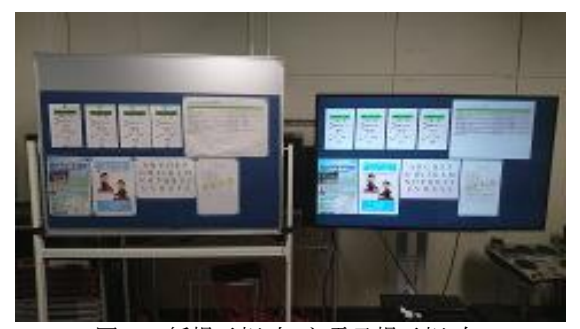

図3 紙掲示板(左)と電子掲示板(右) Fig.3 Bulletin board of paper type (left) and electronic type (right)

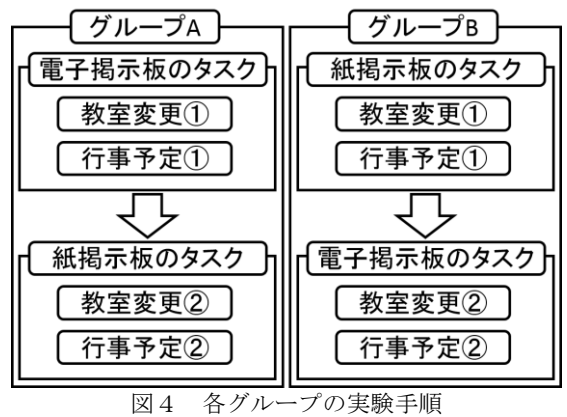

Fig.4 Experimental procedure of each group

れている掲示物を基に作成した架空の掲示物が主である.

#### **3.2** 実験手順

本研究は紙掲示板と電子掲示板を比較する物であり, 両者に対して同様のタスクを設定する必要があるため, 掲示板の中から講義の教室変更と行事予定から行事の日 程を口頭にて問うタスクを 2 種類ずつ用意し,それぞれ の掲示板で実験を行うが,先に見る掲示板や質問内容に よって差が出ないよう,被験者 6 名を 3 名ずつグループ A と B に分け、図 4 のように交互に行った.

#### **3.3** 評価手法

本実験の目的は掲示を見る人にとって電子掲示板が紙 掲示板と同様のユーザビリティを持つ事を検証すること である.そこで,各タスクにて実験進行者がタスクを与 えた時点から被験者がその内容を答えるまでに掛かった 時間を測定し,それについて考察を行うものである.

また,被験者にはレーザポインタを持たせ,回答を口 頭で答えた時点よりポインタで指した時点の方が早かっ た場合,そちらを掛かった時間として採用する.その際, 被験者にレーザポインタの操作に慣れさせるため,各掲 示板の一部に羅列されたアルファベット群から言われた 文字を指示する操作を行わせた.

また、実験終了後にどちらの掲示板の方が見やすかっ たか,口頭で主観評価を行った.

#### **3.4** 実験環境

本実験では被験者に掲示板を見て回答を行うが,被験

表 1 実験結果 (単位は秒, CI は信頼区間) Table 1 Experimental result.

|    |           | 平均 CI 上側 CI 下側 |      |
|----|-----------|----------------|------|
| 雷子 | 教室変更 3.26 | 4.89           | 1.63 |
|    | 行事予定 8.41 | 12.2           | 4.58 |
| 紙  | 教室変更 4.34 | 6.13           | 2.55 |
|    | 行事予定 9.13 | 14.8           | 3.43 |

者は掲示板から 1m 離れた場所に置かれた椅子に座って 回答を行う.これにより,被験者の身長に関わらず視線 の高さを掲示板の中央に設定した.また,1m 離れている 点は予備実験より,掲示物のフォントの大きさや掲示物 の媒体によらず、掲示板を見る際に 1m 付近から動かず に見ることから設定した.

#### **3.5** 実験結果及び考察

表1に実験結果を示す.また、終了後のどちらが見や すいかについての主観評価は電子掲示板が 2 名,どちら かと言うと電子掲示板が2名,同じくらいが1名, どち らかと言うと紙掲示板が 1 名であった.

実験結果においてタスクごとにt 検定を行った所, ど のデータにも有意差は見られなかったが,電子掲示板の 方が短い時間で見つけられた.また,主観の評価では 6 名 中4名が電子掲示板の方が見やすいと言った. サンプル 数が少ないため,定量評価は十分でないが,以上の事か ら,電子掲示板は紙のものと同様かそれ以上に見やすい 傾向があると考えられる.

## **4.** 貼付操作性に関するユーザビリティテスト

本章では,PDF 貼付ソフトウェアを用いて掲示板コン テンツを作成する操作についてユーザビリティテストを 実証するが,その際にリモートデスクトップを用いて検 証を行う. これは、図 1 におけるホスト側の操作をテス トするだけであれば,十分であると判断したためである.

また,ホストの操作端末には PC とタブレット端末を 使用する.これは,多くの人にとって使い慣れた PC から の操作の場合と、紙媒体を貼り付ける方式に比較的近い タッチ操作において PDF 貼付ソフトウェアにとってどち らがより使いやすいかを検証するためである.

## **4.1** 実験機器と使用ソフトウェア

本報告で使用する機器とソフトウェアは以下の通りで ある.

- (1) 操作端末(PC)
	- OS:Windows 10 Home
	- CPU: Intel Celeron CPU 3215U
	- $\bullet \quad \star \pm \mathcal{Y} : 4.00 \text{ GB}$

(2) 操作端末(タブレット)

OS:Windows 10 Home

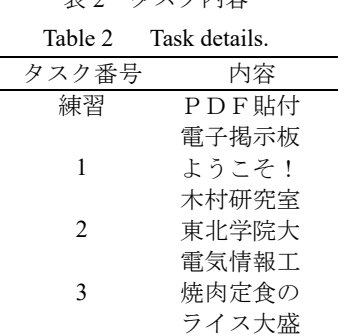

主う タフカ内容

 $\bullet$  CPU: Intel Atom x5-Z8350 CPU @ 1.44GHz

4 目指せ優勝

イーグルス

- メモリ:2.00 GB
- (3) デジタルサイネージ(クライアント側)
	- $OS:$  Windows 10 Pro
	- $CPU: Intel Core i5 6600K$
	- メモリ:16.0 GB
	- ディスプレイ:SONY KJ-55X93500
- (4) 使用ソフトウェア
	- Team Viewer 12 (全端末共通)<sup>[9]</sup>

#### **4.2** 実験手順

- (1) 画面右上にあるアイコンから,PDF 貼付ソフトウェ アを起動する. なお、タブレットの場合、ダブルク リックに該当する操作であるダブルタップが不安 定であるため,アイコンを右クリックに当てはまる 長押しからコンテキストメニューを表示させ,「開 く」を選択する事を推奨した.(図 7)
- (2) 表示されたダイアログから任意の PDF を選択する. こちらの場合でも(1)と同様の理由から PDF をタッ プで選択させ,ダイアログ右下の「開く」を選択す るよう促した.(図 8)
- (3) デスクトップ上に PDF が貼りだされるが,これをド ラッグ(タブレットの場合はスワイプ)し、任意の位 置に移動する.(図 9, 10)

(1)から(3)までの操作を同様に行い,与えられたタスク を遂行した.タスクの内容は表 2 の通りであり,練習を 除いた1番から4番について評価を行った. 操作機器に ついては,表 3 のように練習ではタブレットを用いるが, それ以降は PC とタブレットを交互に用い,タスク 1 で PCを用いる者を Group A,タブレットを用いる者を Group B とした.

また,掲示板の見栄えの観点から,隣り合う掲示物が 平行に並ぶように定規を当てて確認するよう促す.しか し、現在のソフトウェアにおいて1ピクセルの誤差も生 じずに並べることは不可能であるため,平行に並んだか については被験者の自己判断に任せ,定規の使用につい ても任意とした.

表 3 グループと用いる機器

Table 3 Groups and equipment

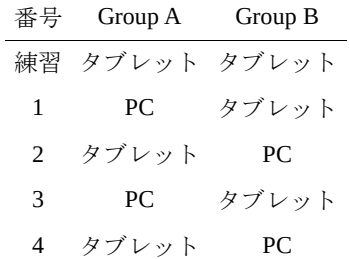

#### **4.3** 評価方法

本実験結果では主に以下の 2 点を評価対象とした.

各タスク遂行に掛かる所要時間

口頭での主観評価

前者については,各タスクの説明が完了次第,被験者の 視線が操作端末に移り,操作が可能になった段階を開始 時間とし,視線が操作端末から外れるか,終了の合図を 出した時点を終了時間とし,この 2 点から所要時間を求 めた.

後者では,タスクを通して各端末での操作について思 った点や使いづらい点について発言をしてもらい,不足 を感じた場合は終了後にインタビューを行った.

## **4.4** 実験環境

実験中は表 2 で示したタスクを被験者前方に表示する ことで、常時タスク内容が確認できるようにする.実験 を行う被験者の様子を図 5 に示す.

## **4.5** 実験結果及び考察

#### 4.5.1 所要時間について

本実験を東北学院大学の学生 8 名に行った結果を表 4 と図11に示す.ただし、単位は秒、下線付きはタブレッ ト操作時の結果を表す.なお,この 8 名はいずれも PC の 操作には慣れており,タッチ操作については普段スマー トフォン等を操作しているものの,タブレット端末につ いてはあまり利用していない者である.

表 4 の結果について,PC とタブレットの場合に分けて 考えたものが表 5 と図 6 である.両者の平均には 70 秒近 い差があり, 両側の t 検定を行ったところ, p 値はおよそ 5.77×10<sup>4</sup>であり、これは有意水準と設定した 5%を下回

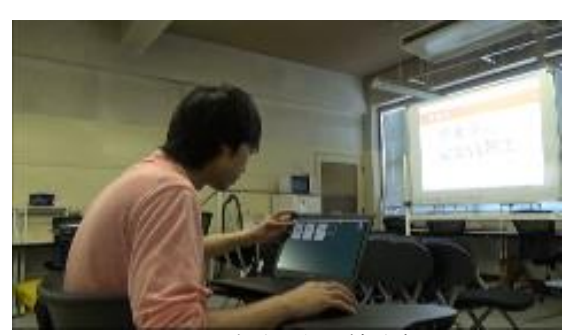

図5 実験を行う被験者 Fig.5 Subjects who conduct experiments

表 4 所要時間

| Table 4 Required Time |    |              |               |   |                                    |        |  |  |  |
|-----------------------|----|--------------|---------------|---|------------------------------------|--------|--|--|--|
|                       | 実験 | タスク番号        |               |   |                                    |        |  |  |  |
|                       | 番号 | $\mathbf{1}$ | $\mathcal{P}$ | 3 | 4                                  | 平均     |  |  |  |
| Group A               | 1  |              |               |   | 174.27 214.80 147.70 183.63        | 180.10 |  |  |  |
|                       | 3  |              |               |   | 158.60 232.53 108.80 334.43 208.59 |        |  |  |  |
|                       | 5  | 111.00       |               |   | 161.57 109.53 155.27               | 134.34 |  |  |  |
|                       | 7  |              |               |   | 156.87 176.20 124.13 218.13 218.60 |        |  |  |  |
|                       | 平均 |              |               |   | 150.18 196.28 122.54 150.08        | 173.00 |  |  |  |
|                       |    |              |               |   |                                    |        |  |  |  |
| Group B               | 2  |              |               |   | 335.73 274.53 330.07 204.63 286.24 |        |  |  |  |
|                       | 4  |              |               |   | 213.50 281.03 198.70 132.63 206.47 |        |  |  |  |
|                       | 6  |              |               |   | 153.67 130.47 255.90 141.40        | 170.36 |  |  |  |
|                       | 8  |              |               |   | 226.07 163.63 247.67 121.73 189.78 |        |  |  |  |
|                       | 平均 |              |               |   | 232.24 212.42 258.08 222.98 213.21 |        |  |  |  |

表 5 PC とタブレットの場合

Table 5 PC and Tablet

|          |  | PC.    | タブレット  |
|----------|--|--------|--------|
| 平均       |  | 158.81 | 227.40 |
| 標本不偏分散   |  | 13.29  | 15.24  |
| 信頼区間(上側) |  | 192.98 | 266.58 |
| 信頼区間(下側) |  | 124.64 | 188.21 |

っている. 従って、明白に PC の方が PDF 貼付ソフトウ ェア操作に優れた機器であると言える.

4.5.2 口頭評価について

口頭で PC とタブレットでの操作について,どちらが 使いやすいかについて確認した所,8 名中全員が PC の方 が使いやすいと答えた.具体的にタブレットの使いづら い点をインタビューした所,回答の趣旨が重複した点は 以下の通りであった.

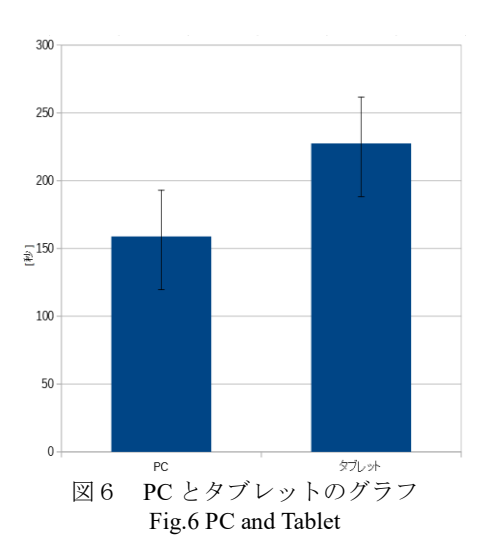

- 操作にラグを感じる(7名)
- 長押しに慣れない(7 名)
- ダイアログ画面での選択がやりにくい(4 名)
- 掲示物の微調整がやりにくい(3 名)

一方で,タブレットでの操作に肯定的な点があるか尋 ねた所,7 名が回答したため,以下に記す.

- 定規が当てやすい
- 慣れればアリかもしれない
- PDF を並べる操作はタブレットの方が良かった
- 大雑把な操作はタブレットの方が良さそう
- 操作が新鮮で楽しい
- ラグを改善すればいける
- 外に持ち出せる

全員が PC での操作の方が使いやすいと回答したのは 想定内と言える.今回用いたユーザインタフェースは PC のものであり、尚且つ被験者は PC の操作に使い慣れて いるからである.

タブレットの使いづらい点については,ラグを感じた り,長押しして右クリックの動作が必要になったりした 点はリモートデスクトップの接続環境が不安定だった所 が大きいと考えるが,そうであるならば,そのような環 境下でも不便を感じさせないインタフェースを作る必要 がある.

ダイアログの選択や掲示物の微調整についても,それ らを補えるようなレイアウトの作成が急務であると言え る.

一方で,タブレットでの操作について出た肯定的な意 見をまとめると,大雑把な移動操作が有利な点であると 考えられ,これらのことから,細かい所は自動で補正で きるような補助ができれば効果的ではないかと考える. 例えば,掲示板に既に貼ってある PDF「A」の右隣に新し く別の PDF「B」を並べる際,「B」をある程度近くに動か せば既に貼ってある「A」の上辺の座標を取得し,自動的 に同じ座標に合わせるといった機能を提案する.また, ダイアログに関しては,既存のタッチ操作を用いる端末 等を参考に考えるべきである.

## **5.** まとめと今後の課題

本報告では,PDF がそのままディスプレイに貼り付け られる電子掲示板を提案した.紙とディスプレイの掲示 板を比較した所,同様かそれ以上の見やすさを持つ傾向 が得られた.また,PDF 貼付ソフトウェアを操作する端 末として,PC とタブレットを用いてユーザビリティテス

トを行った所,所要時間が PC の方が有意に短く,口頭で もタブレットへの不満が多かった事から,このソフトウ ェアを操作する端末としては PC が優れている事が分か った.

今後は,この実験方針で被験者数やタスク量を増やす 等してユーザビリティテストを行い,電子掲示板の有効 性をさらに確立させていきたい.また,今後はソフトウ ェアに剥がし忘れ防止用自動削除機能等を付加する事で 管理者からもユーザビリティに優れたものを目指し、開 発と評価を行いたい.一方で,電子掲示板の利用形態と しては様々な機器からの操作を想定しているため,タブ レット操作について有効な操作が可能となるユーザイン タフェースも考えていきたい.

#### 参考文献

- [1] 一般社団法人デジタルサイネージコンソーシアム マーケティング・ラボ,デジタルサイネージ 2020, 東急エージェンシー, pp.8-9 (2016).
- [2] 赤池:デジタルサイネージの仕組み,今までとこれ から, INSIGHT NOW!プロフェッショナル, URL: https://www.insightnow.jp/article/9348 (参照 2017-7- 21).
- [3] 黒須,ユーザビリティテスティング ユーザ中心の モノづくりに向けて;共立出版 (2003).
- [4] JavaFX Scene Builder, http://www.oracle.com/technetwork/java/javase/downlo ads/javafxscenebuilder-info-2157684.html
- [5] Apache PDFBox, https://pdfbox.apache.org/
- [6] 齋藤,山尾,木村:PDF 貼付型電子掲示板のユーザ ビリティテスト,東北地区若手研究者研究発表会, No.YS-29-3-3-1, pp.97-98 (2017).
- [7] 柴田,大村:答えを探す端末における紙の書籍と電 子書籍端末の比較,情報処理学会研究報告, Vol.2011-HCI-141, No.5, pp.1-8 (2011).
- [8] 深谷,他:PDF は紙を超えるか?:電子校正改善へ 向けた,液晶ディスプレイにおける校正作業ミスの 分析,情報処理学会研究報告,Vol.2011-HCI-141, No.3, pp.1-8 (2011).
- [9] TeamViewer, https://www.teamviewer.com/jp/

#### 付録

第4章にて実施した実験の手順図を図 7~10に、各被験 者の所要時間の結果を図 11 に示す.

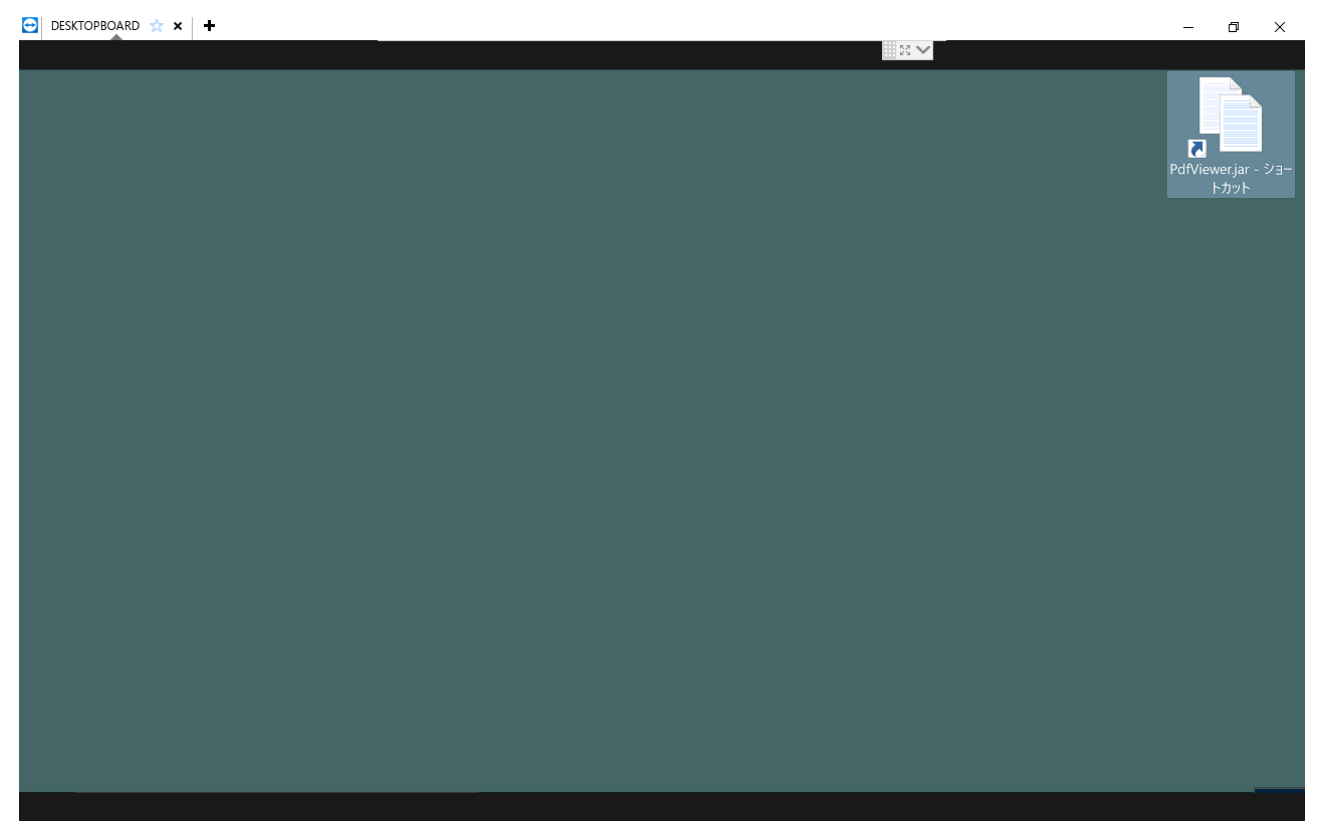

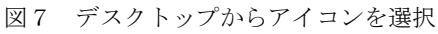

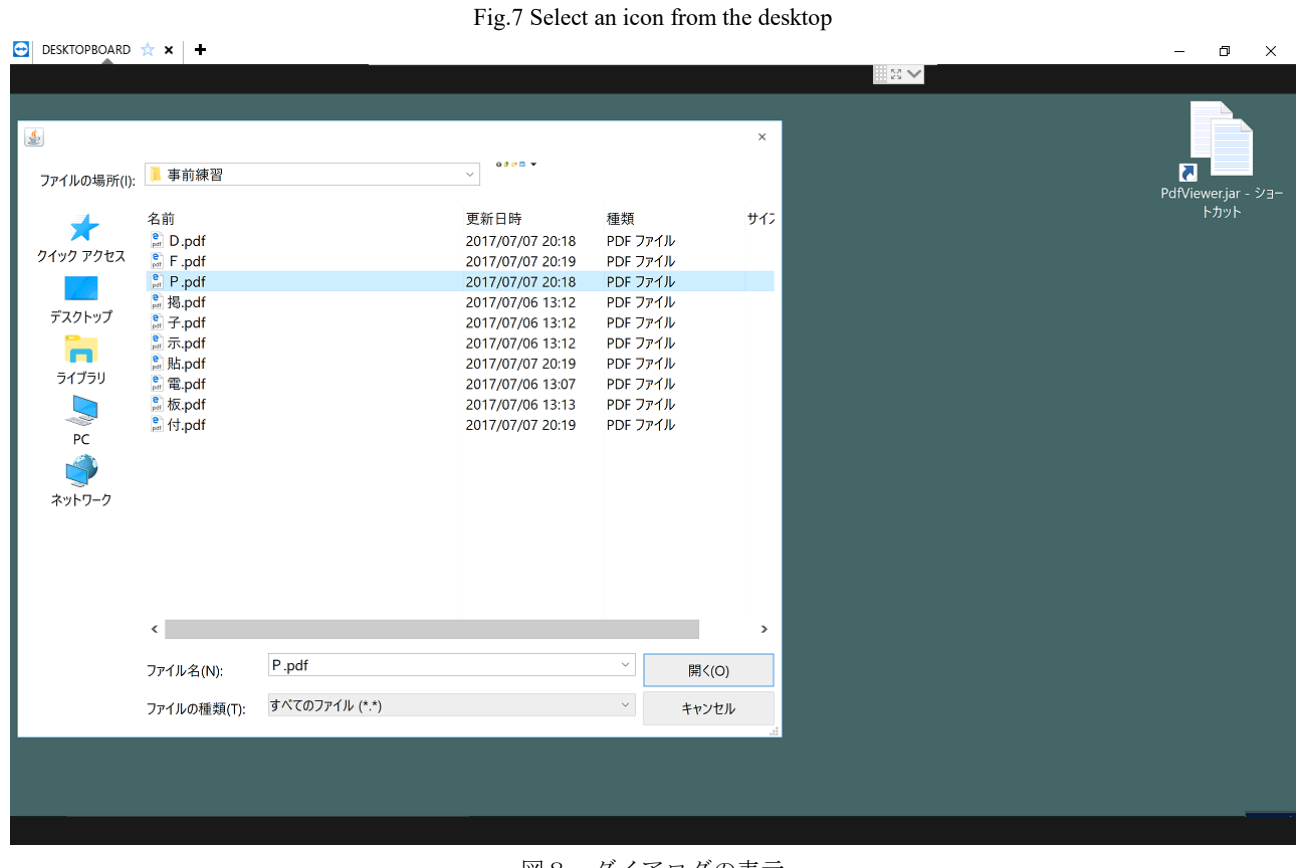

図8 ダイアログの表示 Fig.8 Display dialog

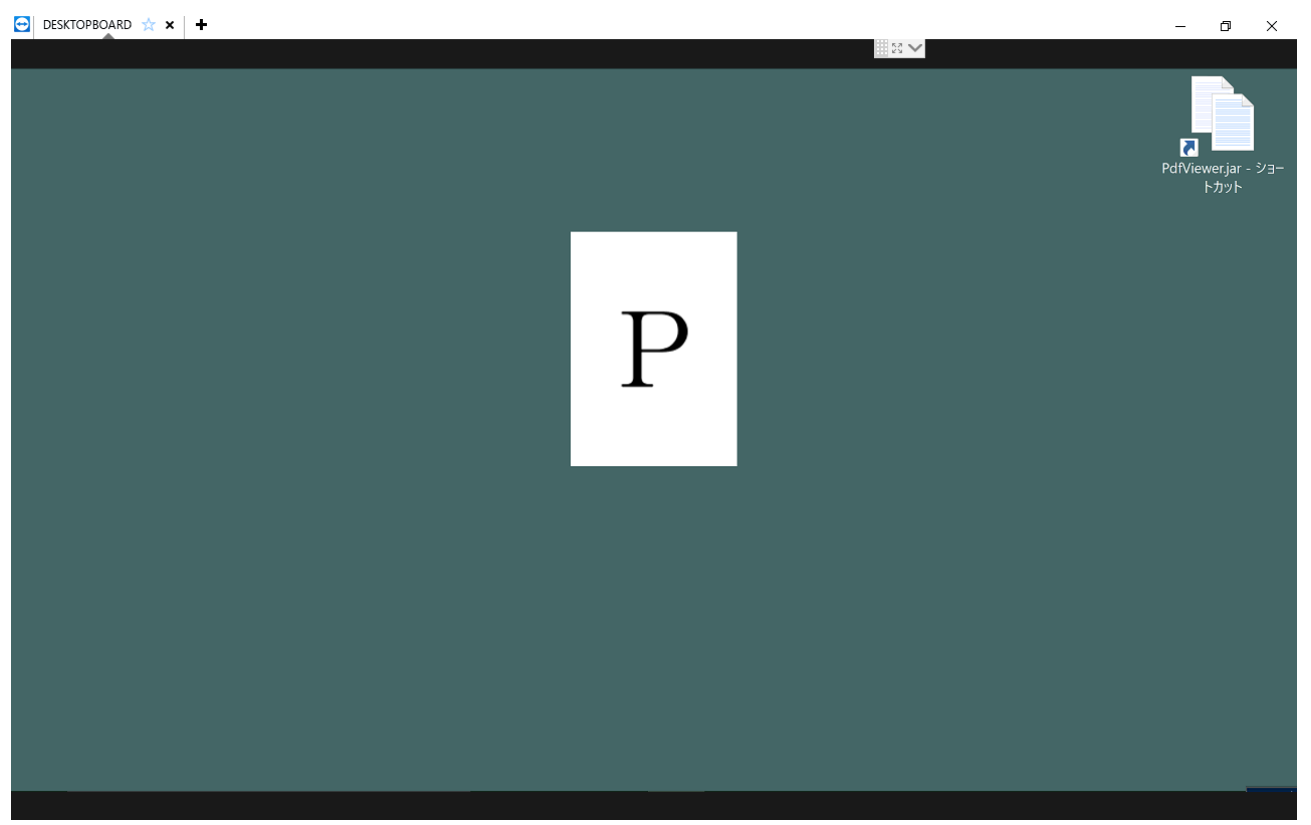

図9 デスクトップ上の PDF Fig. 9 PDF on the desktop

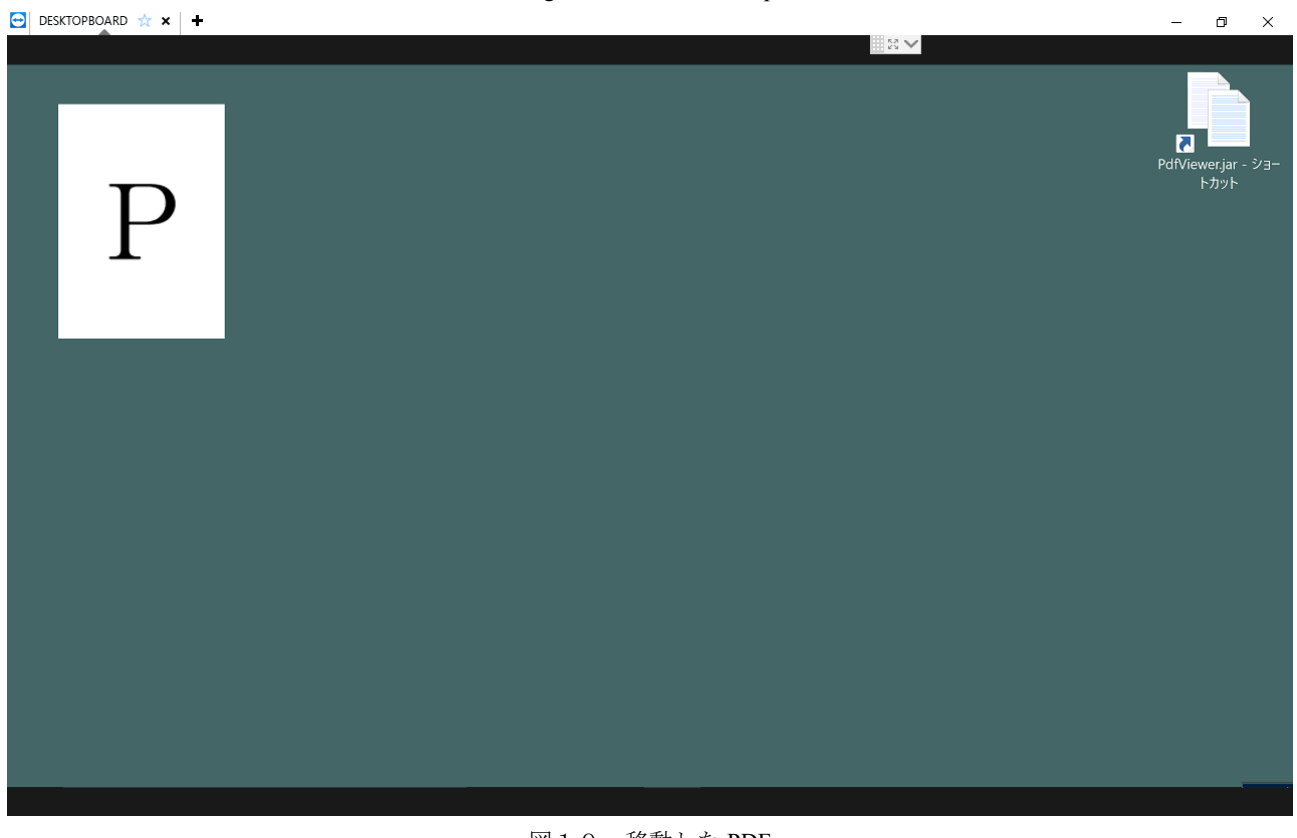

図10 移動した PDF Fig.10 Moved PDF

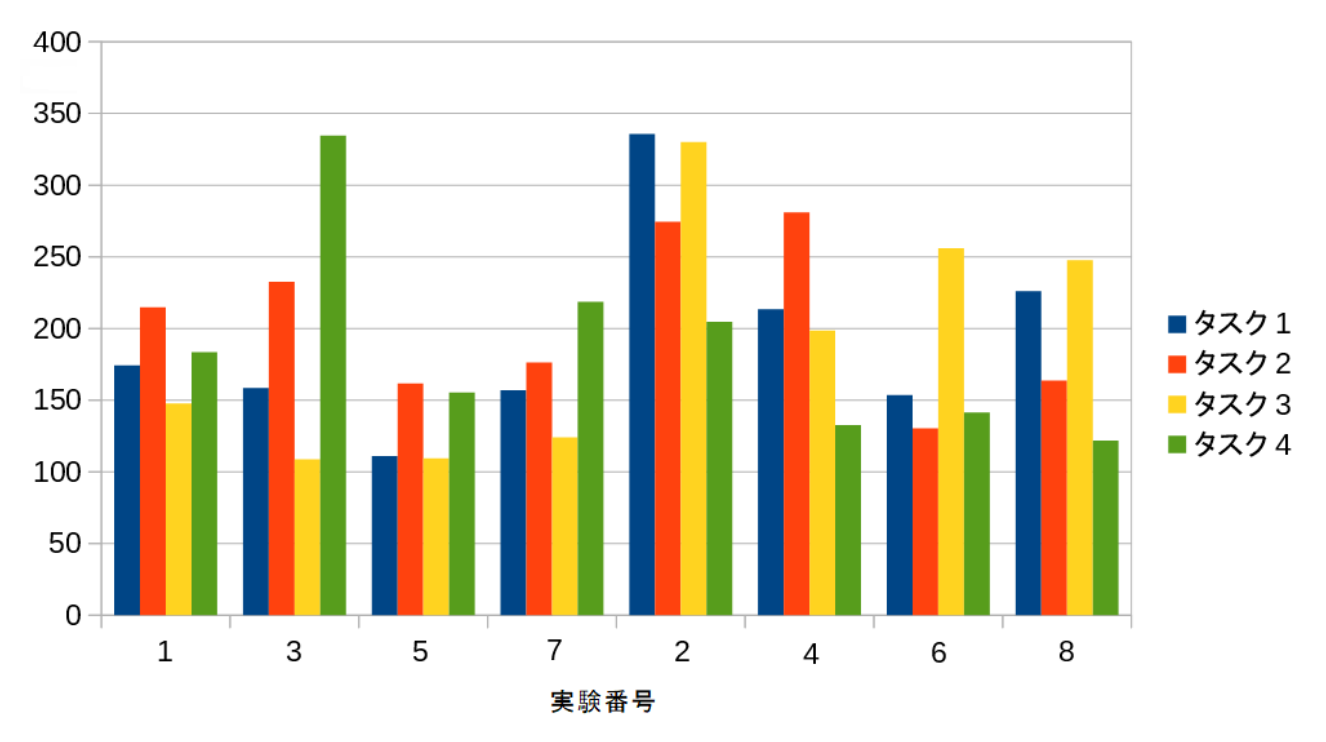

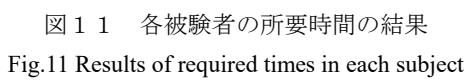